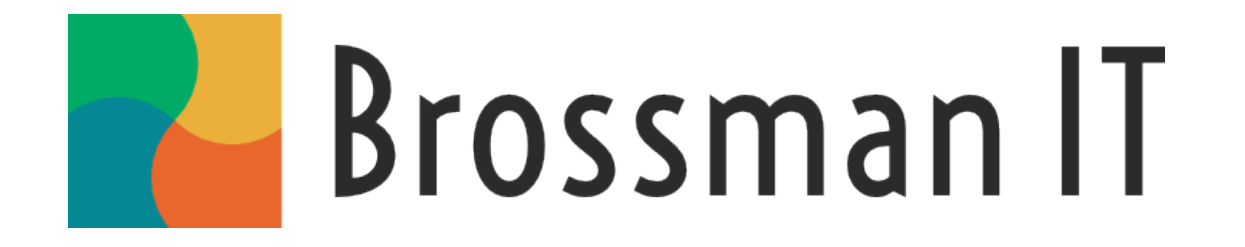

## Free Website + Domain Name How-To For Local Charities & Community Organisations

By Tom Brossman [https://www.brossmanit.com](https://www.brossmanit.com/) [hello@brossmanit.com](mailto:hello@brossmanit.com)

Download and save a digital copy –<https://www.brossmanit.com/downloads/charity-websites.pdf>

### With thanks to the following companies for making this possible

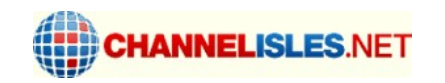

# tumblr.

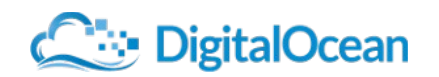

<http://www.channelisles.net/>[https://www.tumblr.com/](http://www.tumblr.com/) <https://www.digitalocean.com/>

### **REGISTERING**

### First, we need to pick a domain name. Choose something simple like 'charity-name.org.je' The shorter the better!

Confirm the name you want is available from this page: <https://www.channelisles.net/whois/public-whois/> If you get 'domain not found' that means the name is available

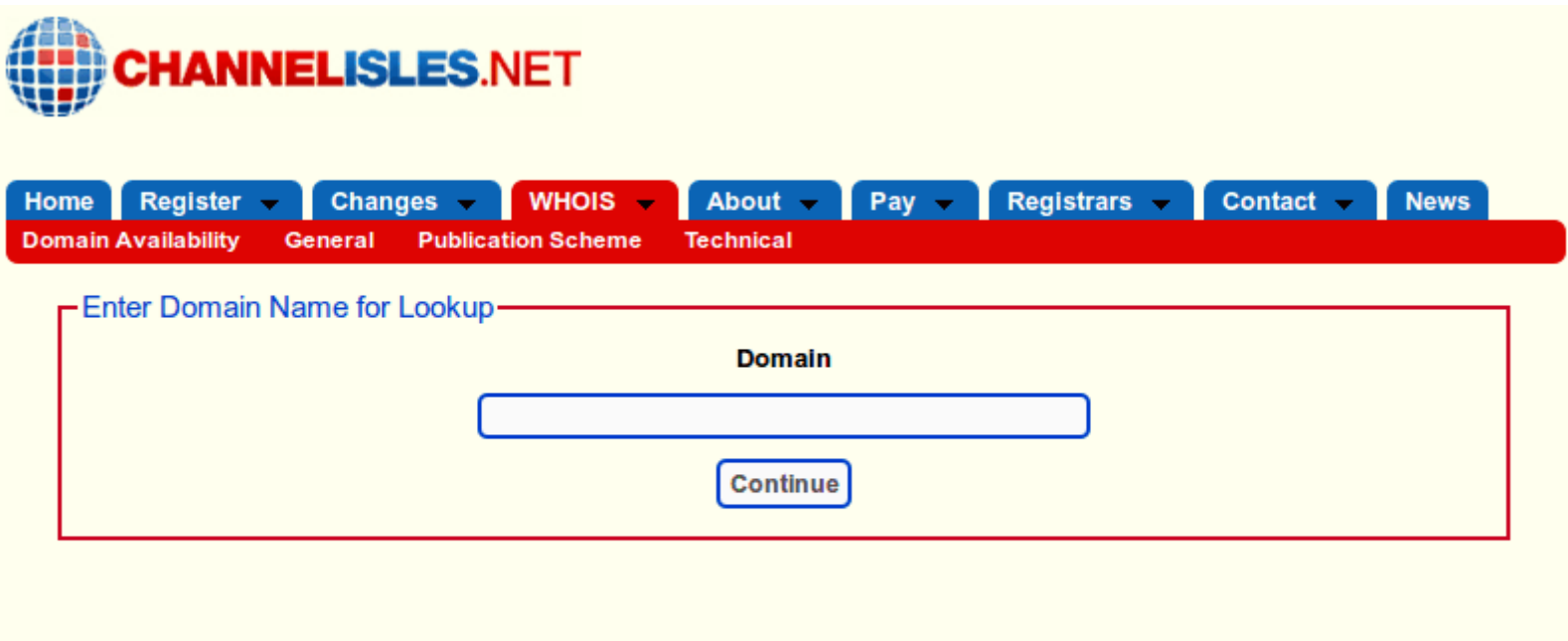

### Second, register the name you chose, now that you have confirmed it is available.

Visit this page to complete the registration form. Pick a **.org.je** <https://www.channelisles.net/register-domains/application-form/>

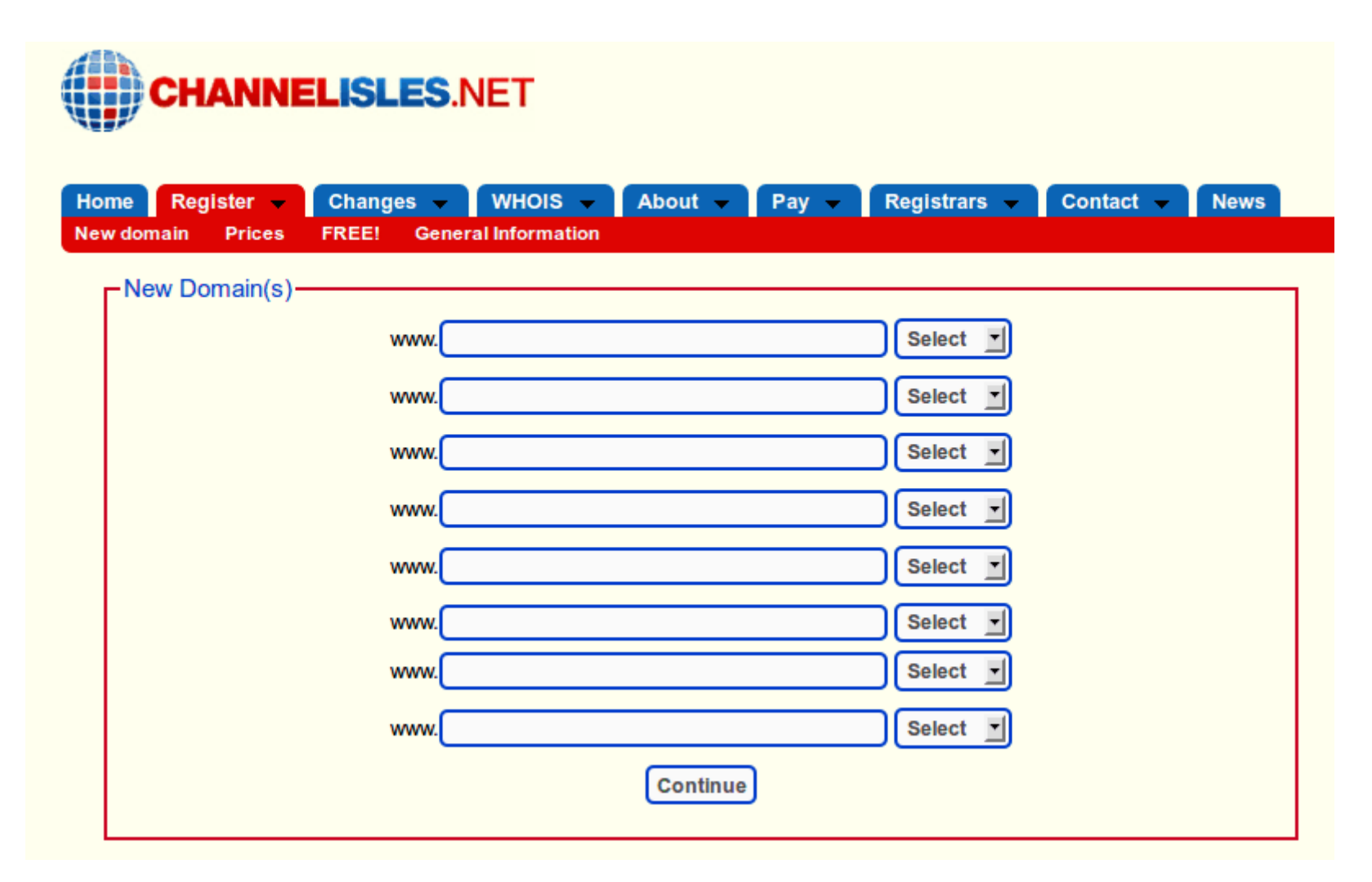

### Third, continue with the registration by entering your details, plus the three DigitalOcean Name Servers

NS1.DIGITALOCEAN.COM – NS2.DIGITALOCEAN.COM – NS3.DIGITALOCEAN.COM

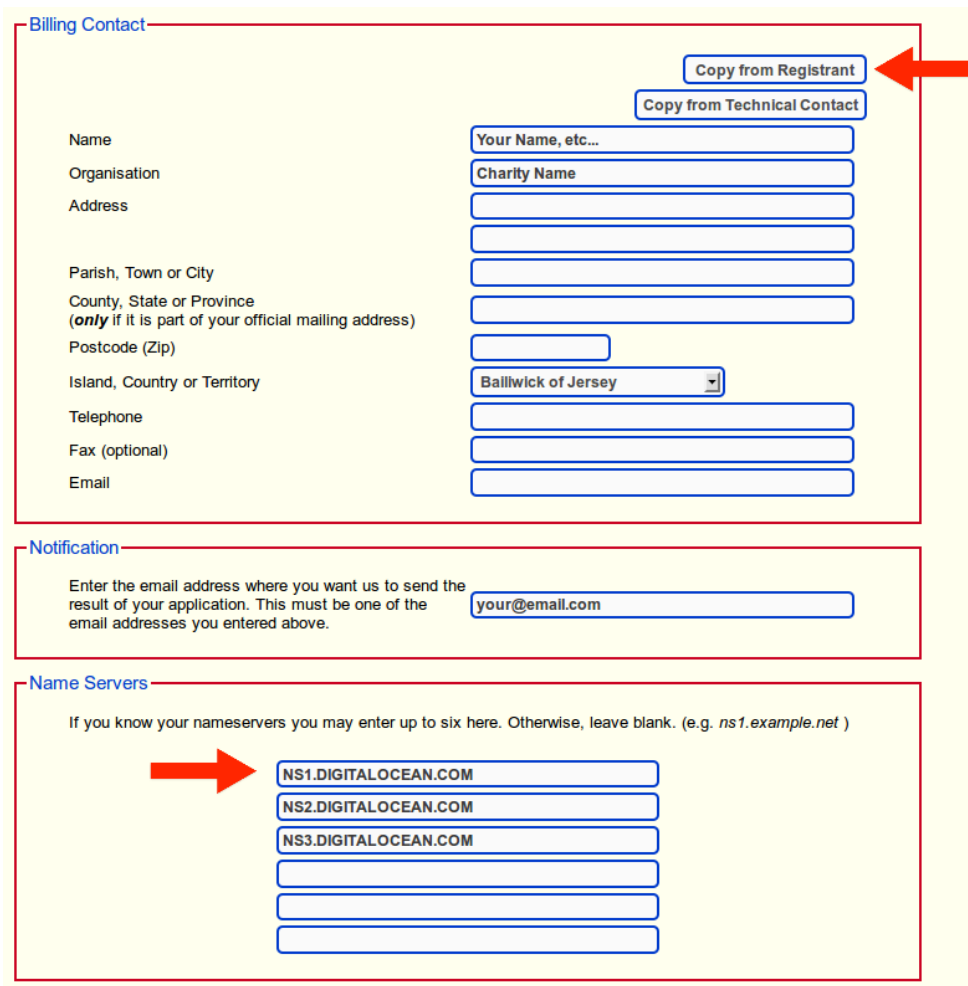

### Fourth, wait for the email reply from Island Networks and ask that your registration fees be waived.

Island Networks' channelislands.net website explains their policy here: <http://www.channelisles.net/register-domains/free-domain-names/>

*"As part of our commitment to the local community, we are pleased to offer to charities, good causes and not-forprofit organisations, the opportuntity to register and maintain a domain name entirely free of charge."*

Just type a short reply. Explain what your charity/organisation/club is and ask them to waive the fee. They will approve it, usually in one working day or less, and your domain name will now be registered!

Now on to DNS...

### **DNS**

### DNS stands for 'Domain Name System' We use it to point your domain name at a computer somewhere, which will serve your website.

Think of DNS as being similar to your telephone number. You might look up 'Digital Jersey' from the telephone directory and see that it corresponds to 01534 789 333

We're going to set up a simple website at the blogging service 'Tumblr' and their number is 66.6.44.4

#### **Digital Jersey is to 01534 789 333 as your-charity.org.je will be to 66.6.44.4**

There isn't a test later and you don't need to learn this really, just set it up correctly and it works. If you want to move your website somewhere else you will need to update the DNS to point your domain name to the new location, just like you might transfer your number when you move house.

> **To get started, go to DigitalOcean's 'Create Account' page at: <https://cloud.digitalocean.com/registrations/new>**

> > Create an account and log in

### First, Select DNS from the vertical menu on the left. Then press the big blue 'Add Domain' button shown in step 2.

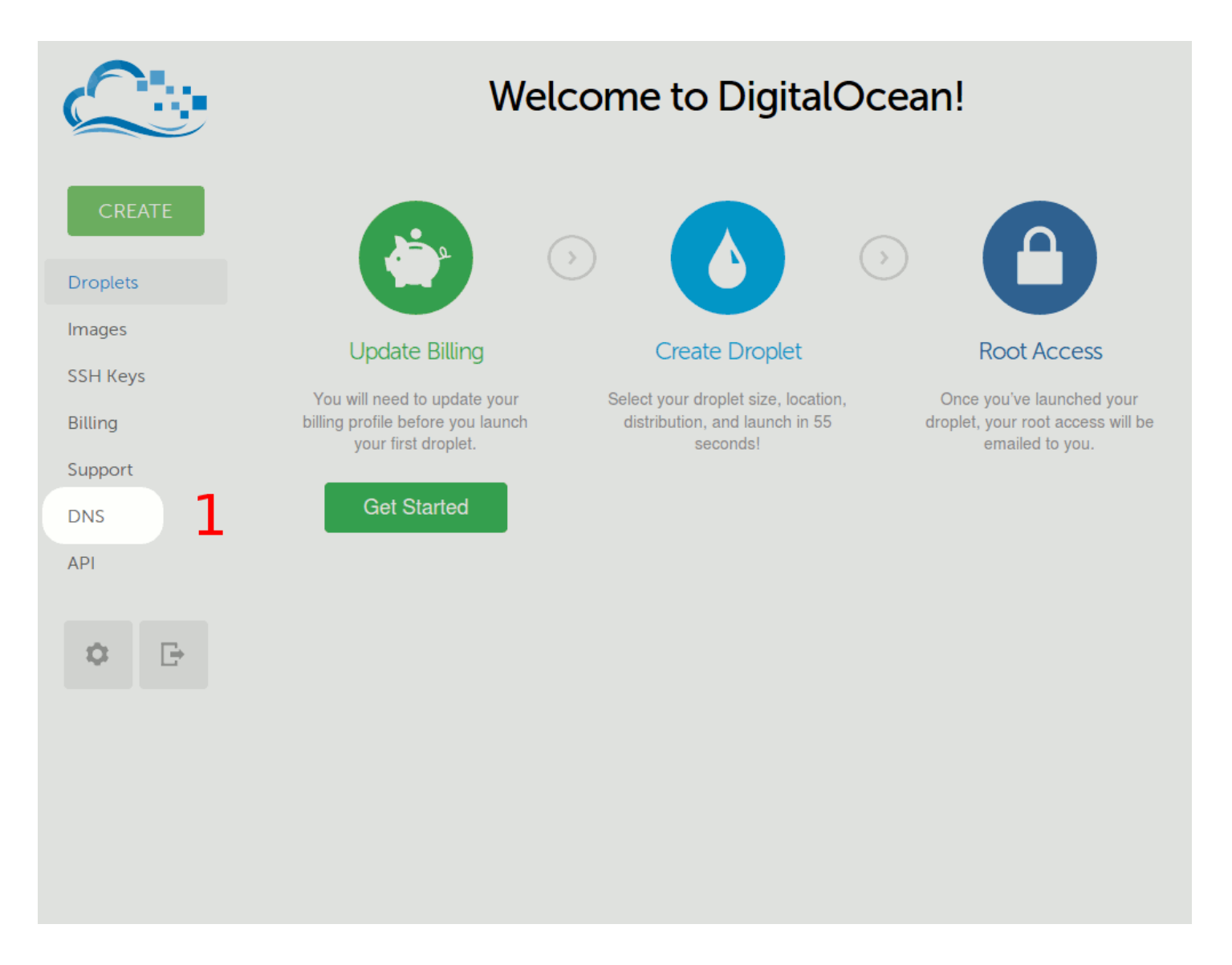

### Second, enter your domain name then enter Tumblr's IP address 66.6.44.4 and click the big green 'CREATE DOMAIN' button.

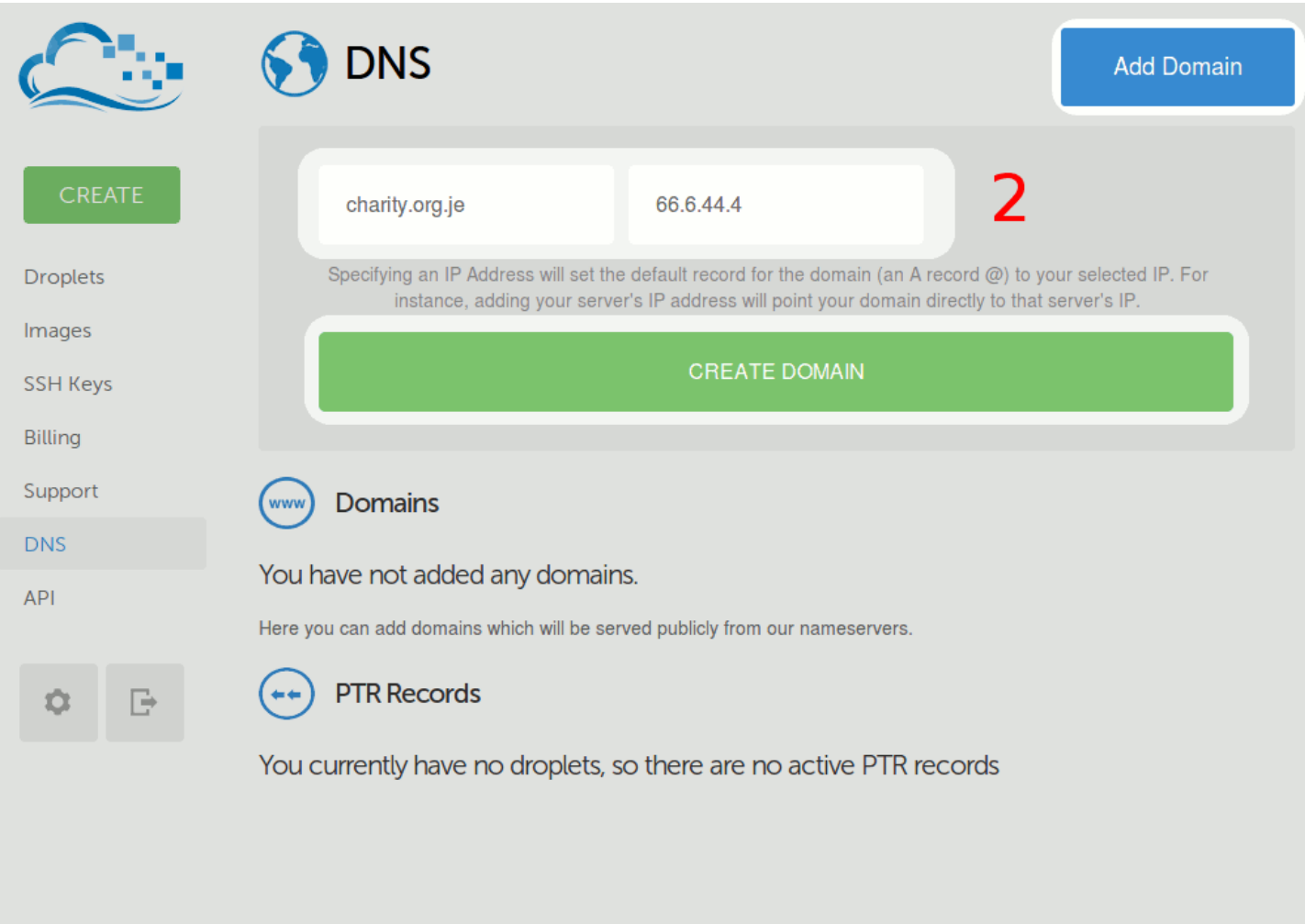

### Third, you want to make sure your name works both with and without the www

Choose 'Add Record' and select record type CNAME, then enter 'www' and 'domains.tumblr.com.'. Be sure you include that trailing '.', so it has one just like the three NS records do. Save and done.

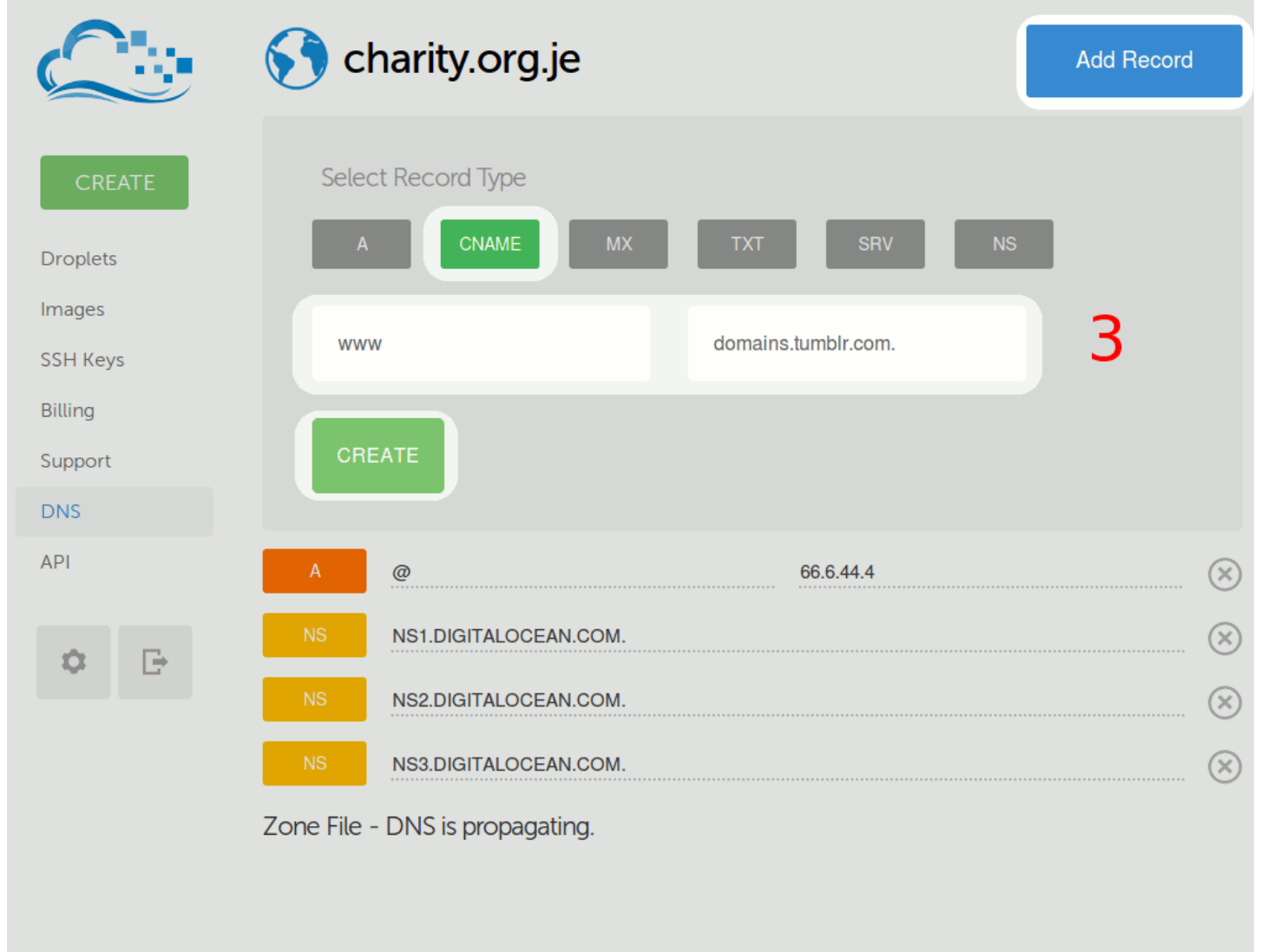

### Fourth, check that your page looks like the page below.

All done with DNS now, you can log out from DigitalOcean.

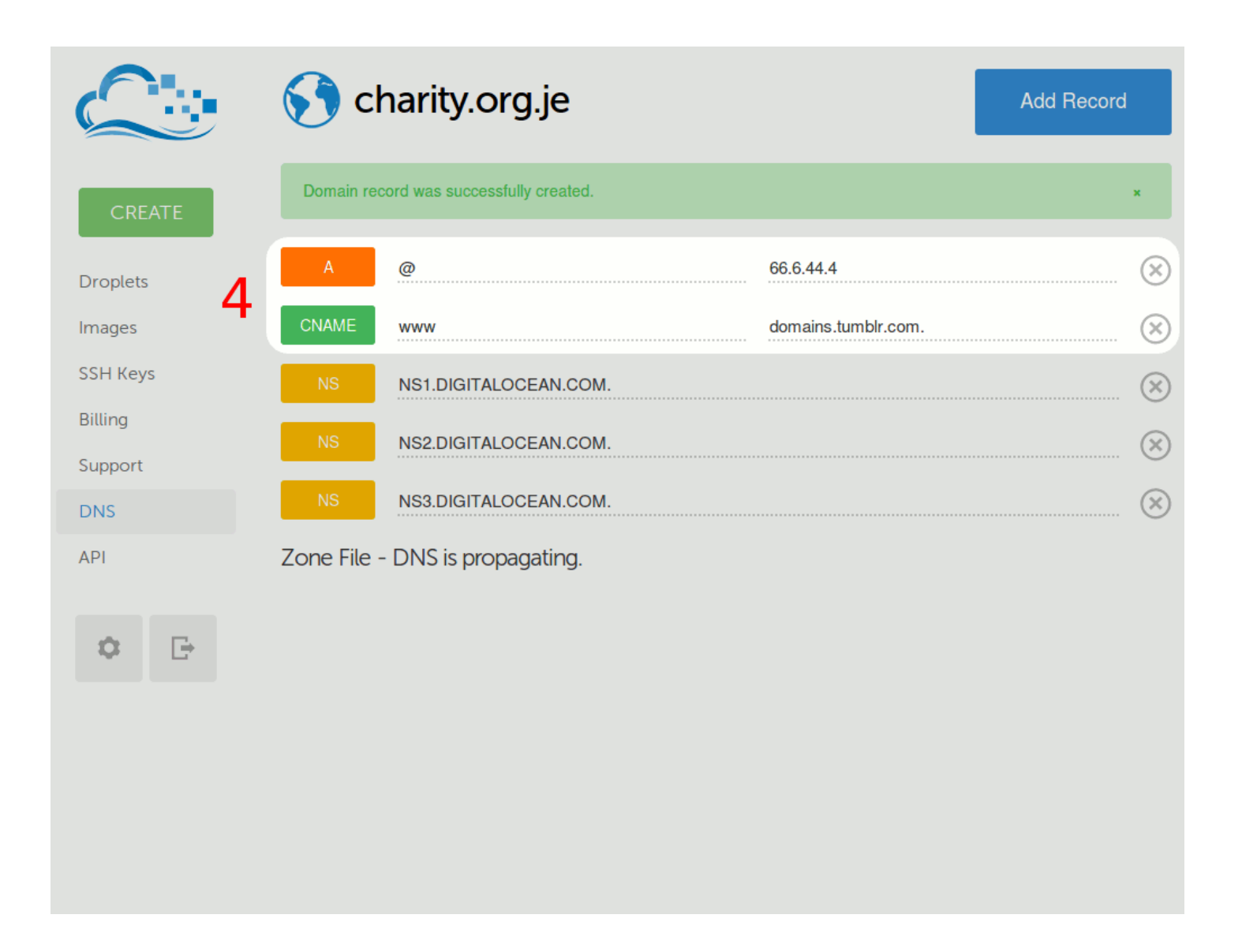

### MAKE A WEBSITE

### Make a website on Tumblr and point it at your domain name

Go to Tumblr's site and create an account with the blogging service. <https://www.tumblr.com/>

You'll have a working website immediately at your-user-name.tumblr.com. We want to change that to use your new domain name you just registered with Island Networks.

Connecting your domain name to the Tumblr site won't happen instantly, you have to wait for Island Networks to process your request and then wait at least another few hours for the DNS settings you made at DigitalOcean to 'propagate' to DNS servers around the world.

Best practice is to make a settings change then wait one day. If it still doesn't work, make one change and wait another day. Any faster and you risk making an unnecessary change. In any event, if you stick with the settings above they are tested and working.

Now let's tell Tumblr to use your new domain name so everything comes together...

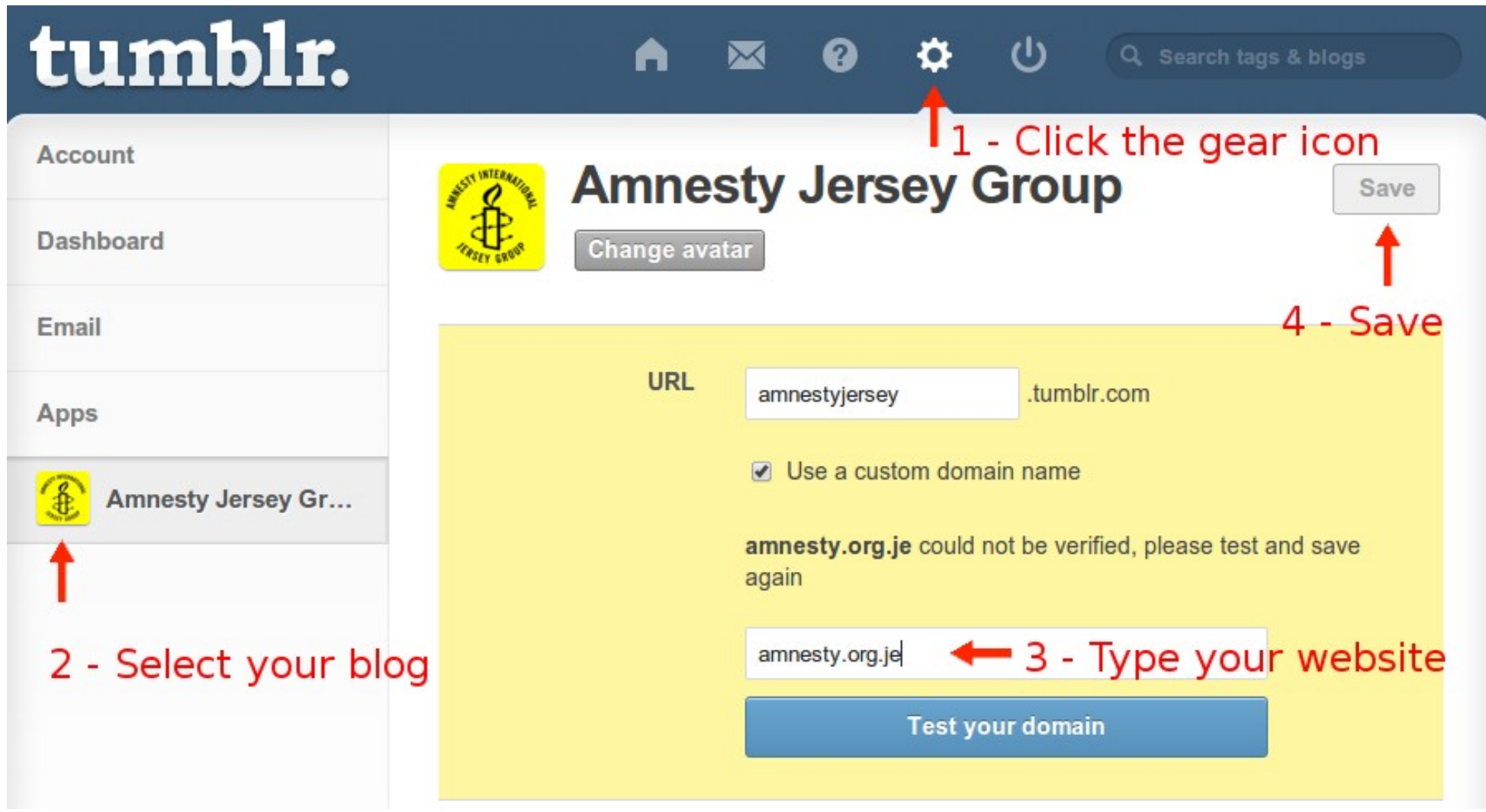

#### Make sure you have verified your email address with Tumblr first!

Four steps, shown above. It's safe for now to ignore the '… could not be verified' error as we are skipping ahead and we don't need to wait. Once you hear from Island Networks regarding your new domain name, wait a day and try again. It should work automatically and if not you can come back to this page and test it again.

### DONE!

### We've finished the technical stuff, now on to the creative part.

All that remains now is to play around and experiment with the Tumblr service, and to customise your new site.

This will be different for everyone so let's get started and try it out!

Images free of copyright restrictions can be sourced from Wikimedia Commons [https://commons.wikimedia.org/wiki/Main\\_Page](https://commons.wikimedia.org/wiki/Main_Page) Images with minimal usage restrictions can be found on Flickr <https://secure.flickr.com/>

If you need help later please feel free to contact me.

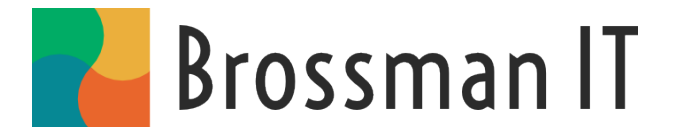

Tom Brossman digital@brossmanit.com brossmanit.com